# Data extraction and post processing **AN 43**

Application Note to the KLIPPEL R&D & QC SYSTEM

There are various applications where additional software (e.g. Excel) shall be used as a postprocessor for data measured using the KLIPPEL Analyzer System. For example visualization of multiple measurements, statistics or report generation. For this purpose, KLIPPEL provides a data extraction tool *db extract* that allows storing measured data in text files, which can be read and imported by a wide range of applications.

This application note is a step by step introduction for the extraction, import and processing of measured curves in spreadsheet software (Excel). Only curves are extracted in this application note. The export of single values possible using the settings file "Single Value Extraction" (part of *db extract*'s installation).

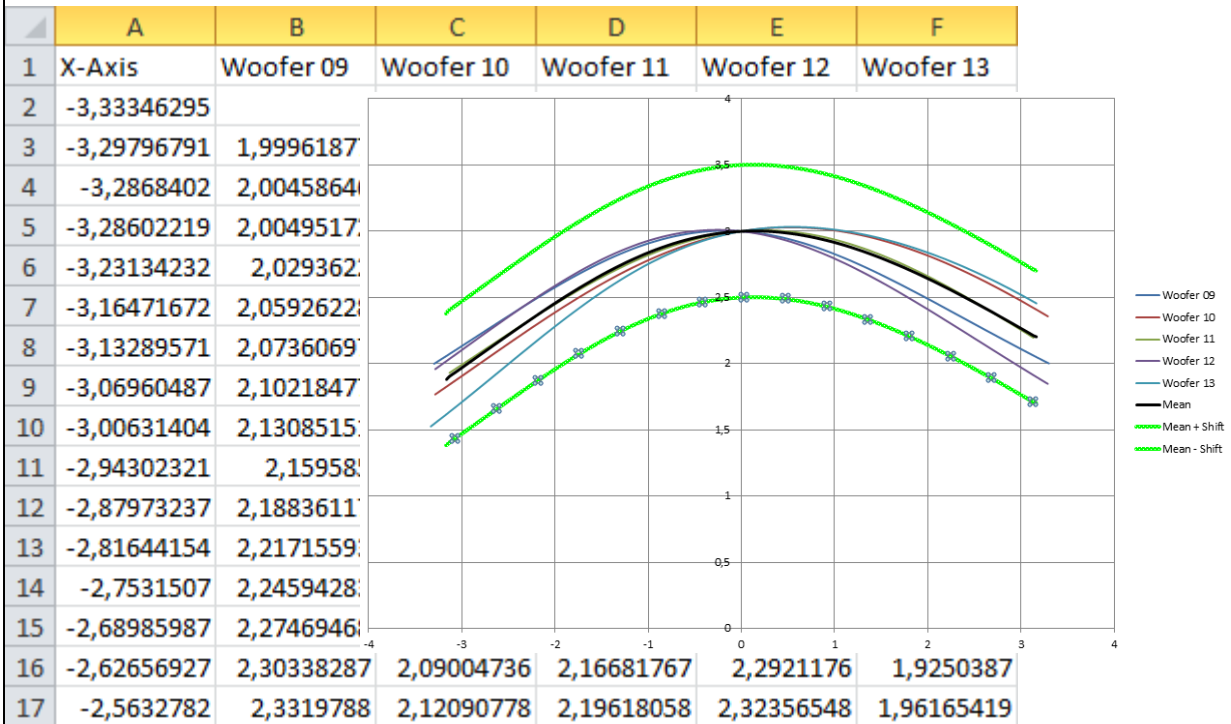

## CONTENTS:

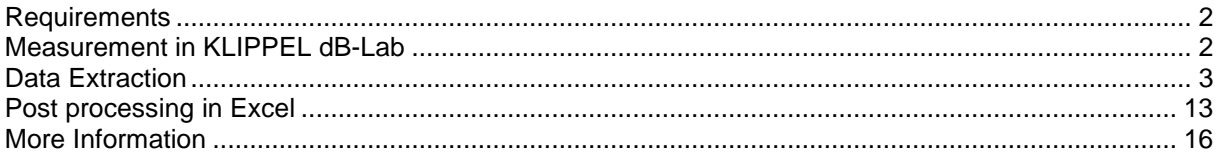

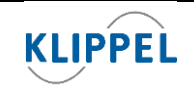

www.klippel.de info@klippel.de

<span id="page-1-0"></span>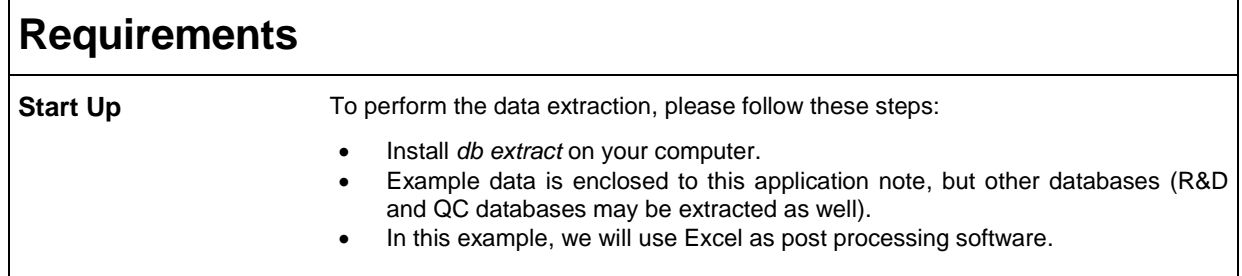

### <span id="page-1-1"></span>**Measurement in KLIPPEL dB-Lab Measuring multiple**  For this example, we measured some woofers with following modules: **speakers**  $\bullet$  LSI – for the nonlinear parameters BI(x), Kms(x) and L(x) DIS – for harmonic and intermodulation distortion LPM – for multitone distortion & dB-Lab Pro 202.9 - RnD 202.19 dlls - [BI (X) (Woofer 09 - 1 LSI Nonlin. Parameters)]  $\Box$ D $\boxtimes$ Project Edit View Operation Extras Window Help  $\overline{-10|X|}$ S|c+1¢5|B¤R6|B|008|B  $\frac{\text{Force factor BI}(\text{X})}{\text{(00.08.20)}}$ 日画 □ 叫 Woofer 09 **C** 1 LSI Nonlin. Parameters<br>**C** 2 DIS IM Dist. (voice sweep)<br>**C** 3 LPM multitone distortion  $\frac{1}{\text{B}(\cdot \text{X})}$ Klippel $\cdot$  $x$ prot « $x$  « $x$ prot Xp- $\triangle \times \triangle \times p +$ зд ⊕ = © Woofer 10  $25^{\circ}$ ⊕ = © Woofer 11 中国 Woofer 12 **⊞** ¤√ Woofer 13  $2\,\mu$  $\begin{array}{c|c|c|c|c} \hline \textbf{m} & \textbf{m} & \textbf{m} & \textbf{m} \\ \hline \end{array}$ बु<br>2. 1,5  $\begin{array}{l} \begin{array}{c} \text{I} \\ \text{I} \\ \text{I} \\ \text{I} \end{array} \begin{array}{l} \text{I} \\ \text{I} \\ \text{I} \end{array} \begin{array}{l} \text{I} \\ \text{I} \\ \text{I} \end{array} \begin{array}{l} \text{I} \\ \text{I} \\ \text{I} \end{array} \begin{array}{l} \text{I} \\ \text{I} \\ \text{I} \end{array} \begin{array}{l} \text{I} \\ \text{I} \end{array} \begin{array}{l} \text{I} \\ \text{I} \end{array} \begin{array}{l} \text{I} \\ \text{$  $\triangleq$ 긂 1Д  $\begin{array}{l} \fbox{1.5cm} \begin{tabular}{|c|c|} \hline \multicolumn{1}{|c|}{\text{}}\hline \multicolumn{1}{|c|}{\text{}}\hline \multicolumn{1}{|c|}{\text{}}\hline \multicolumn{1}{|c|}{\text{}}\hline \multicolumn{1}{|c|}{\text{}}\hline \multicolumn{1}{|c|}{\text{}}\hline \multicolumn{1}{|c|}{\text{}}\hline \multicolumn{1}{|c|}{\text{}}\hline \multicolumn{1}{|c|}{\text{}}\hline \multicolumn{1}{|c|}{\text{}}\hline \multicolumn{1}{|c|$  $05^{\circ}$ 0,0  $\ddot{\phantom{0}}$  $\times$  pm)  $\blacktriangledown$ 2-<br>ck Coll In  $\cdot$ 1 2<br>collout⇒∍ 3 RnD\_database (10 MB)  $\overline{z}$ This set of measurements will give us a good overview of the speakers' properties.

<span id="page-2-0"></span>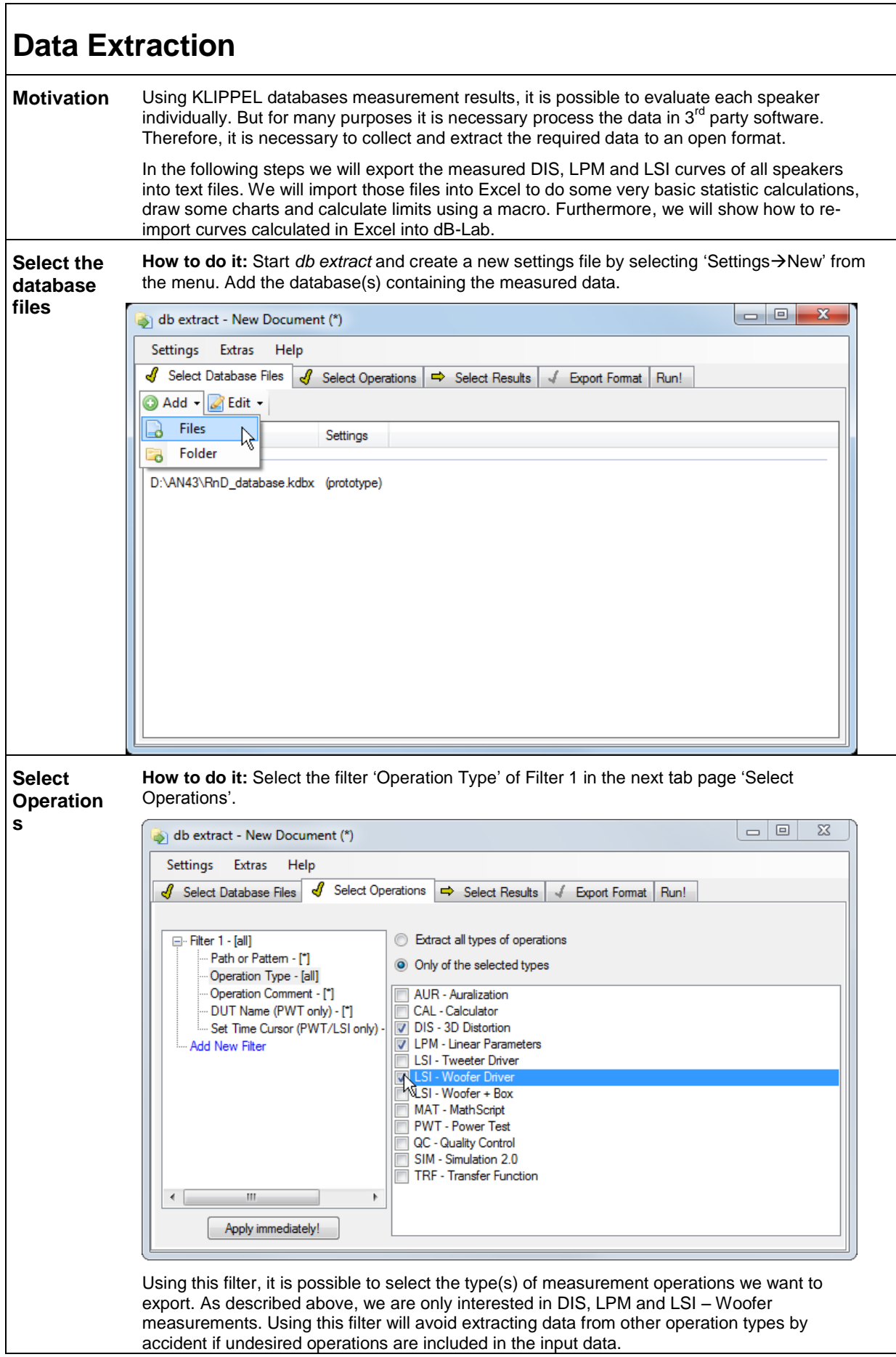

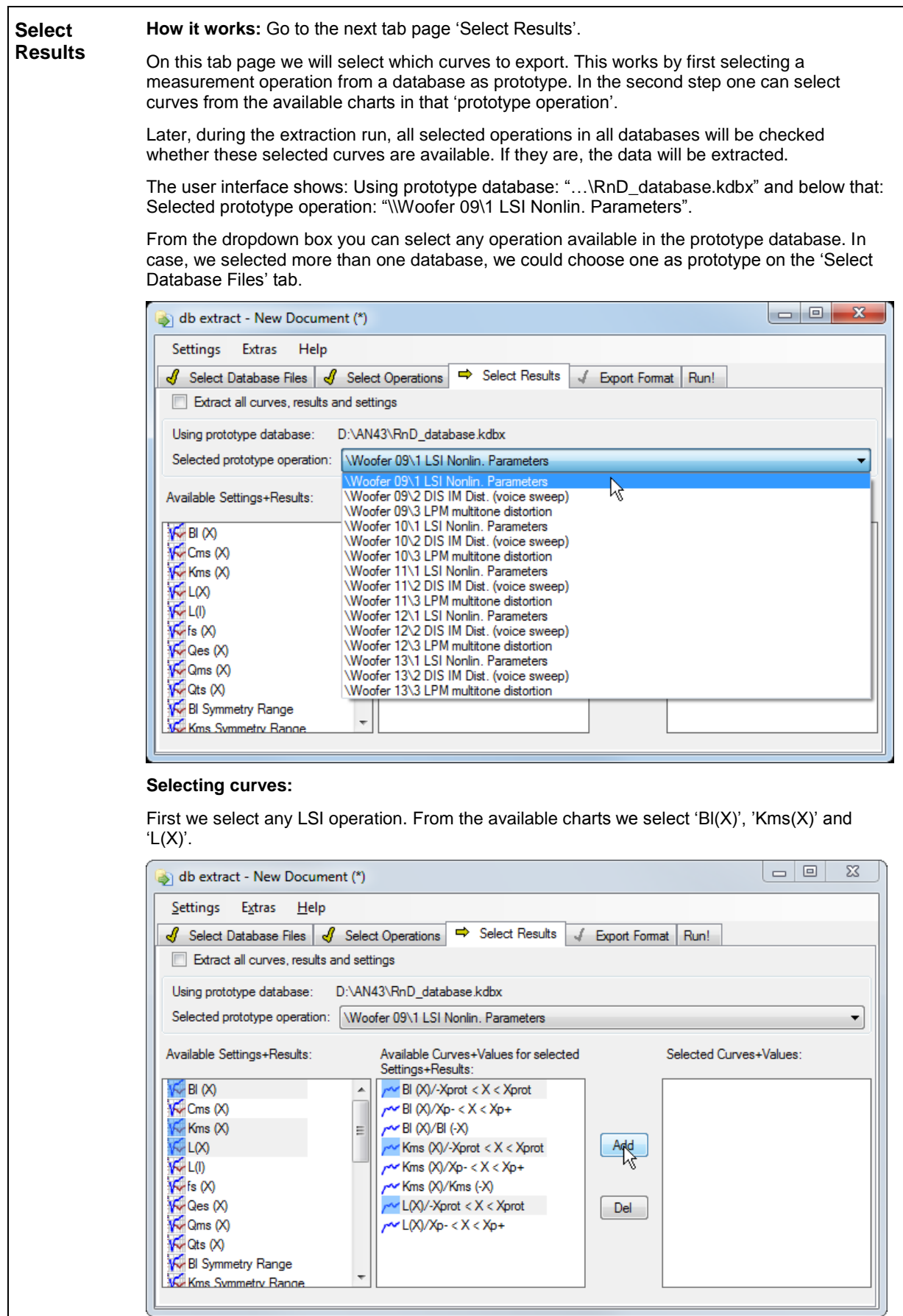

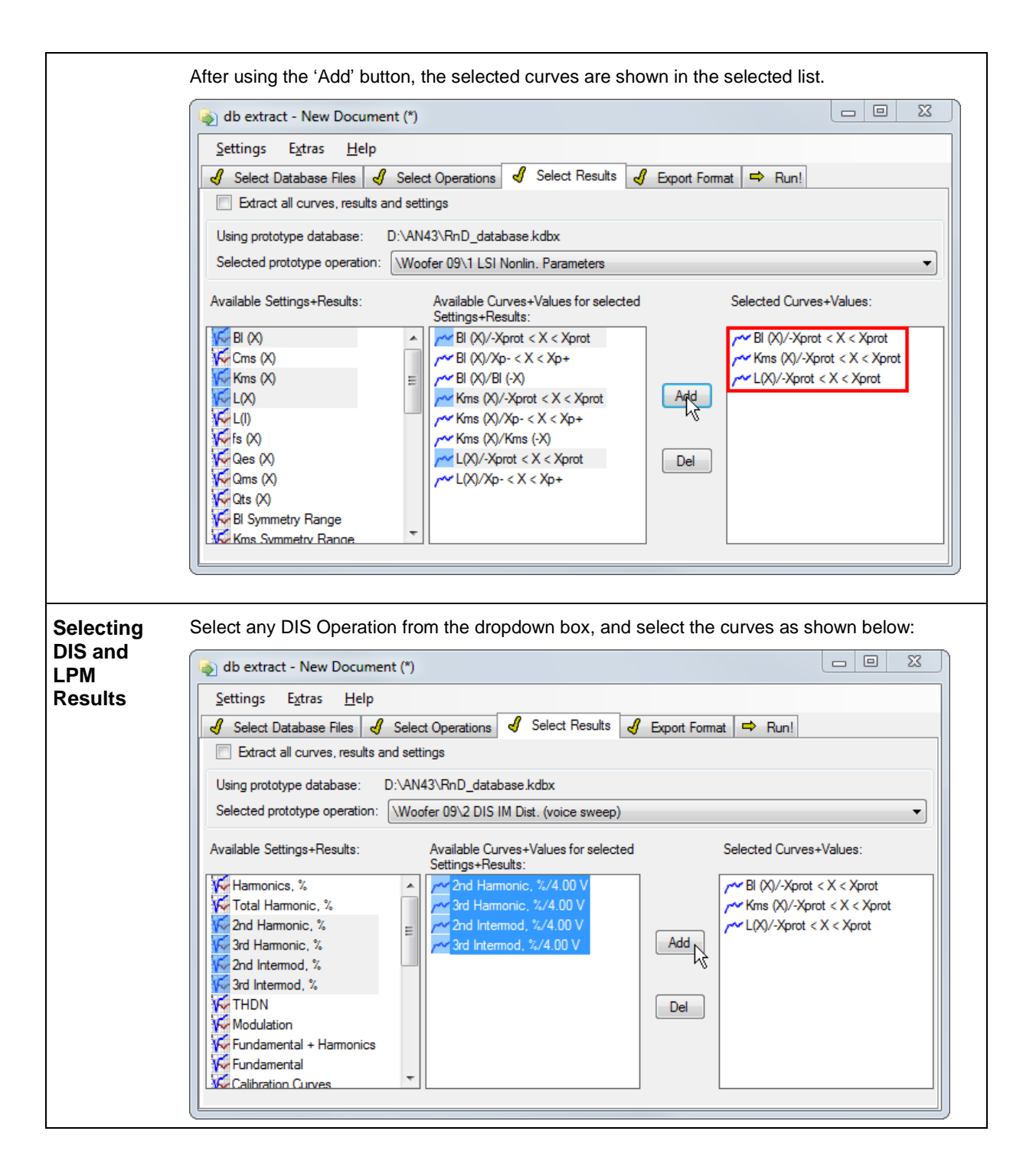

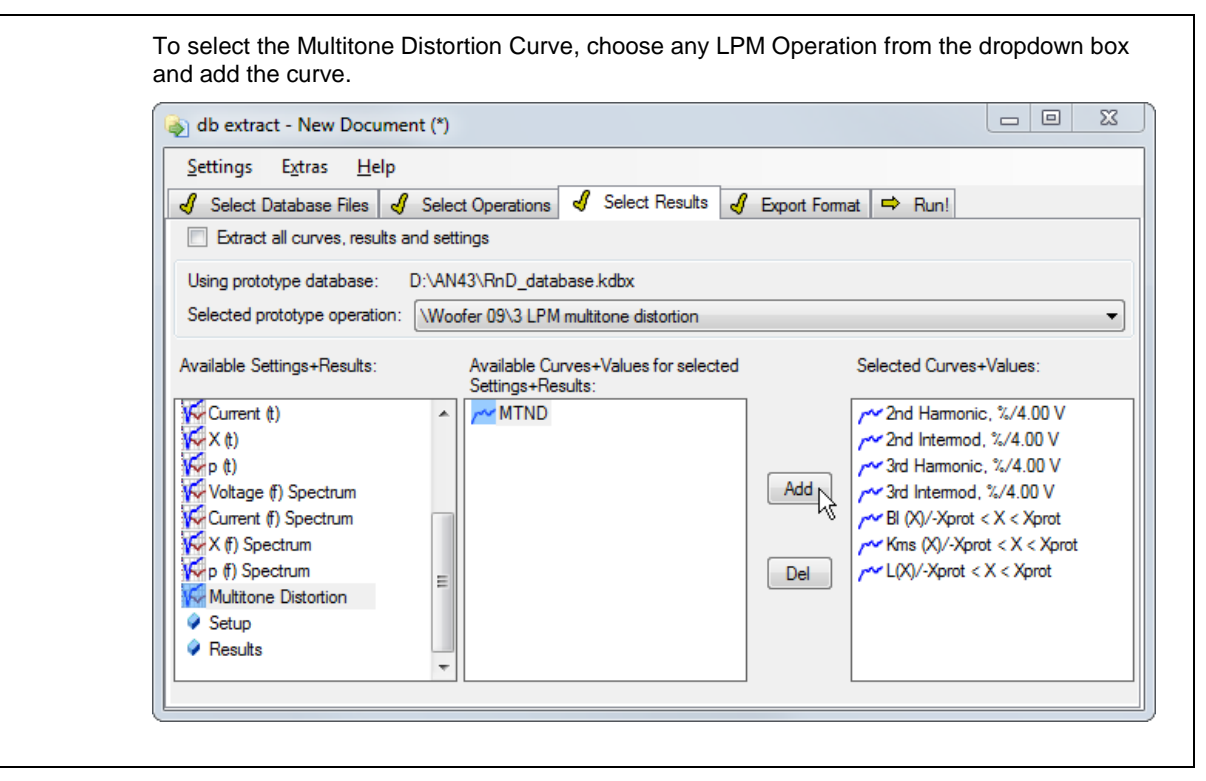

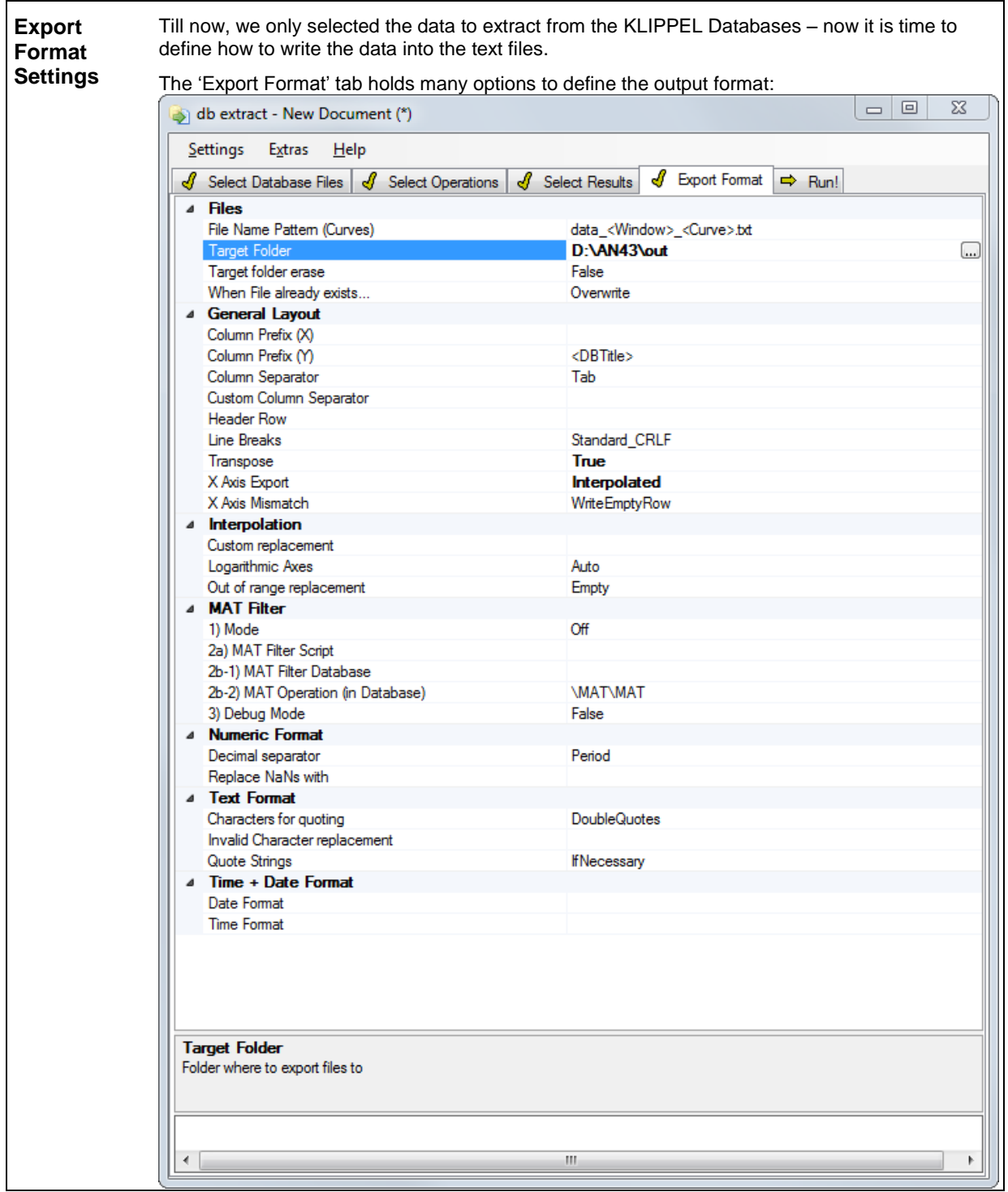

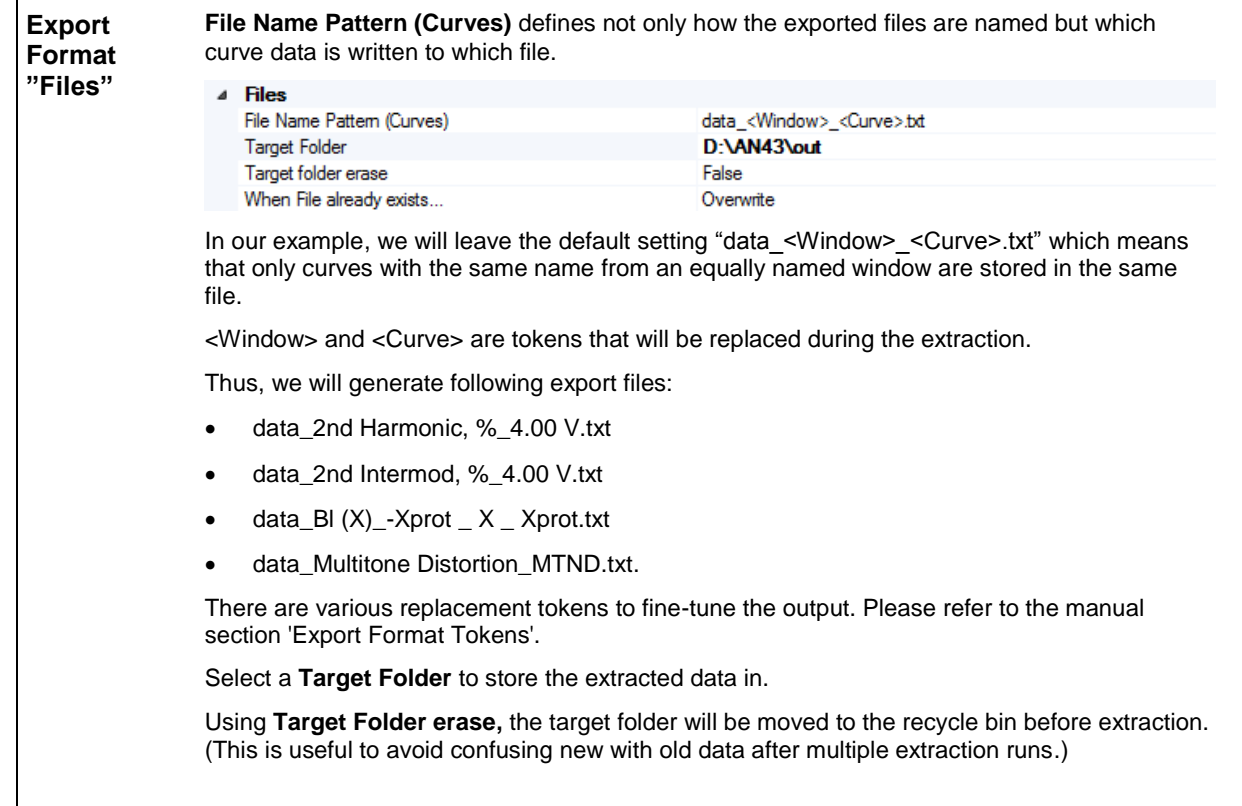

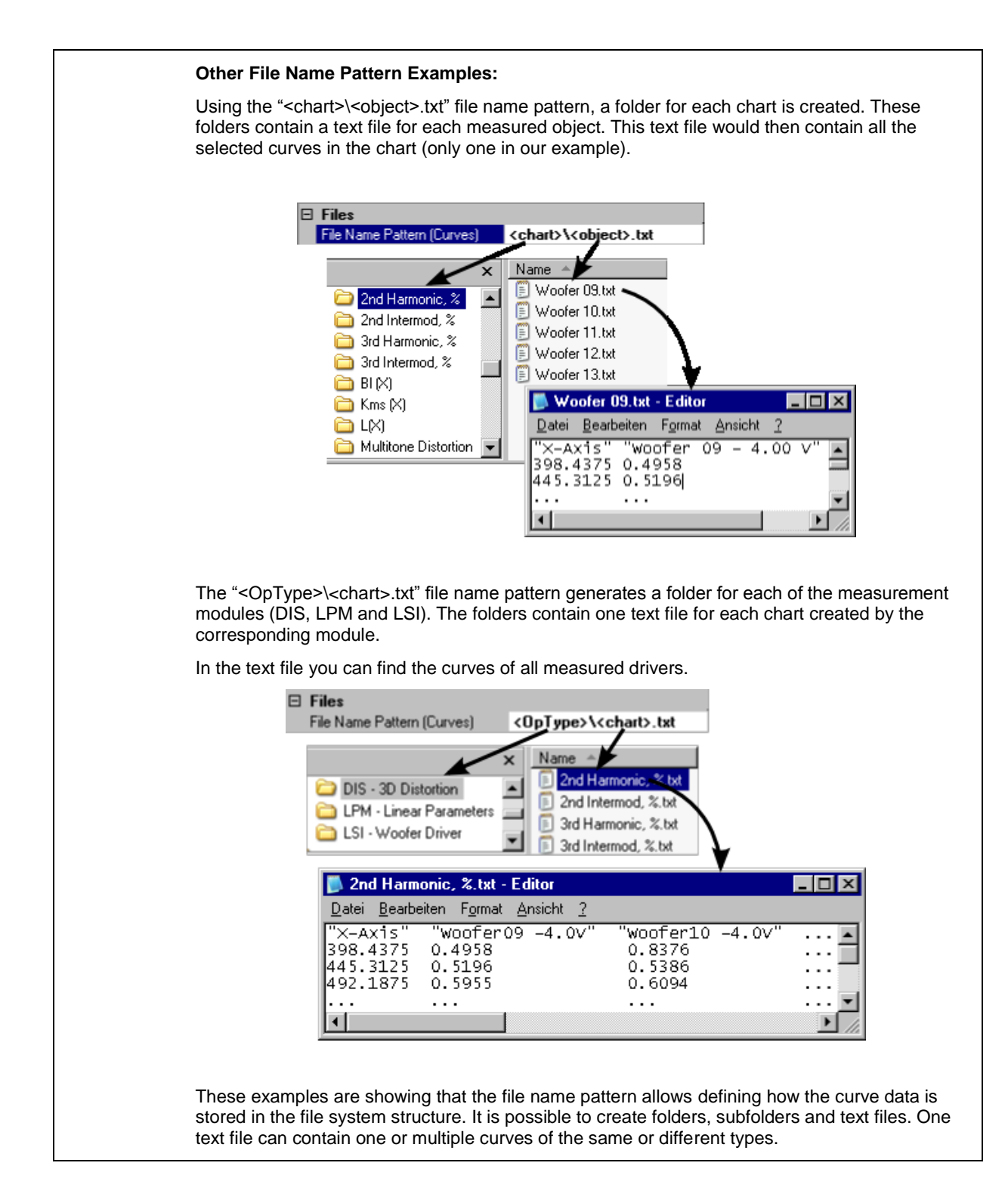

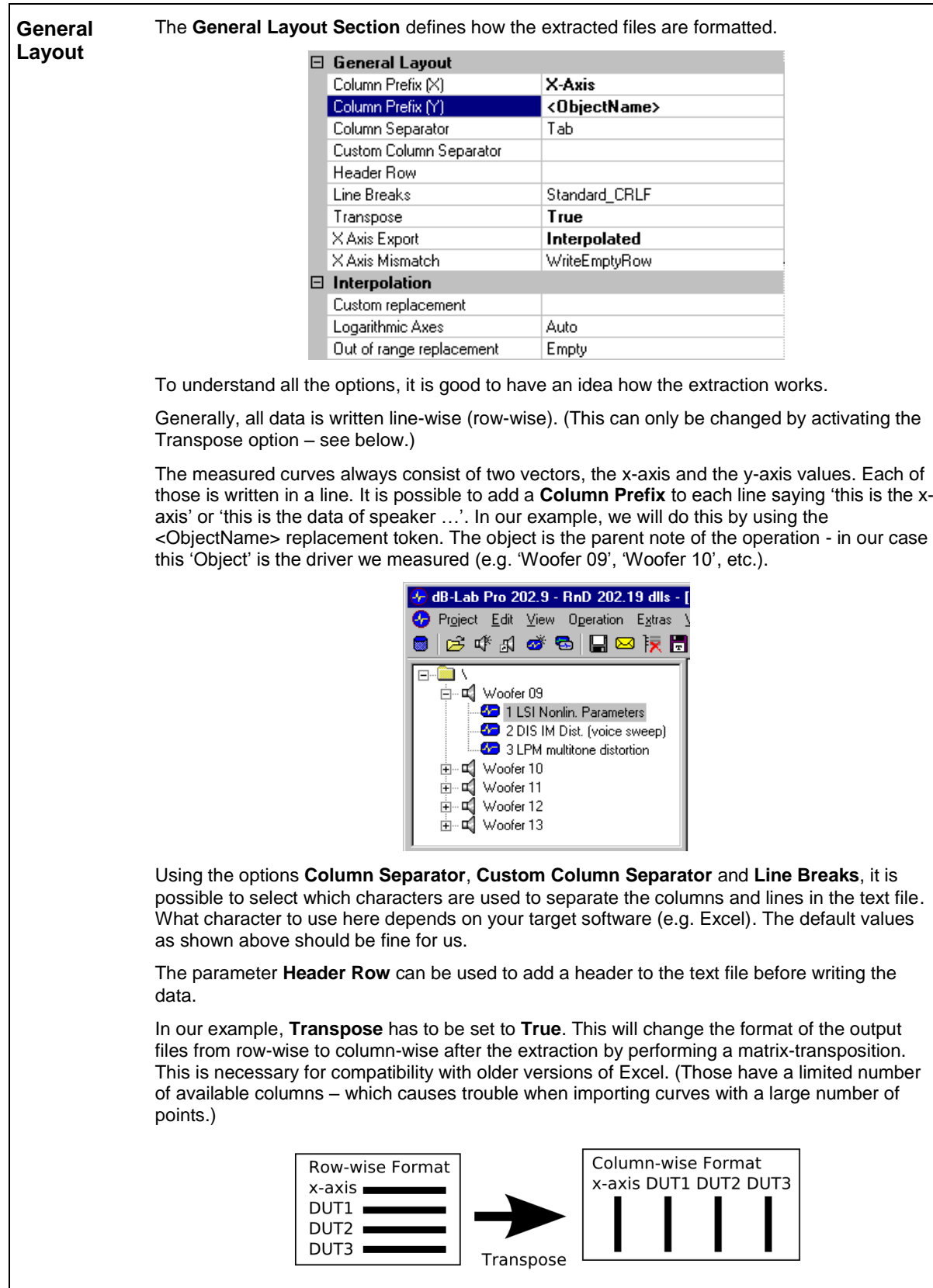

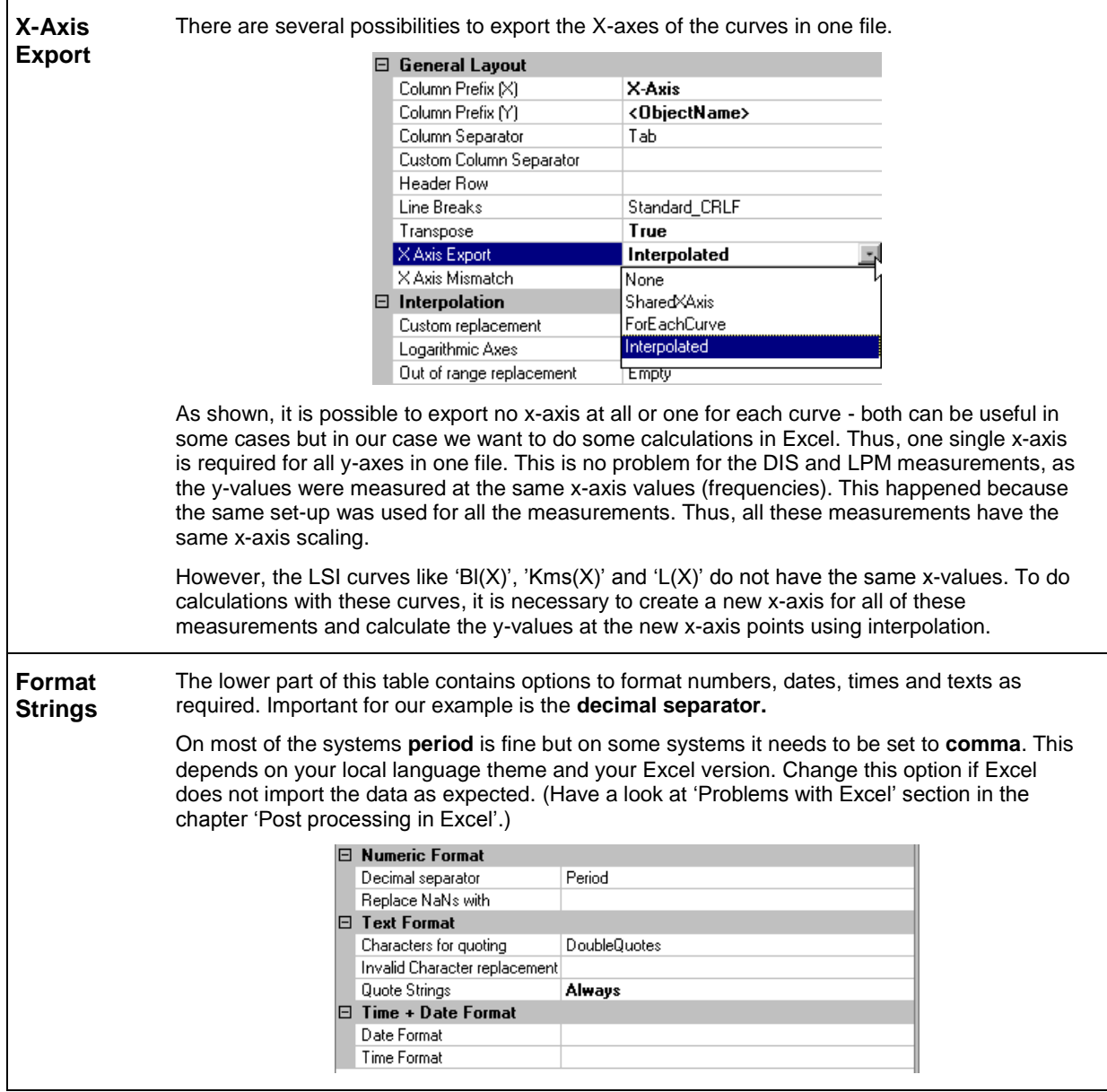

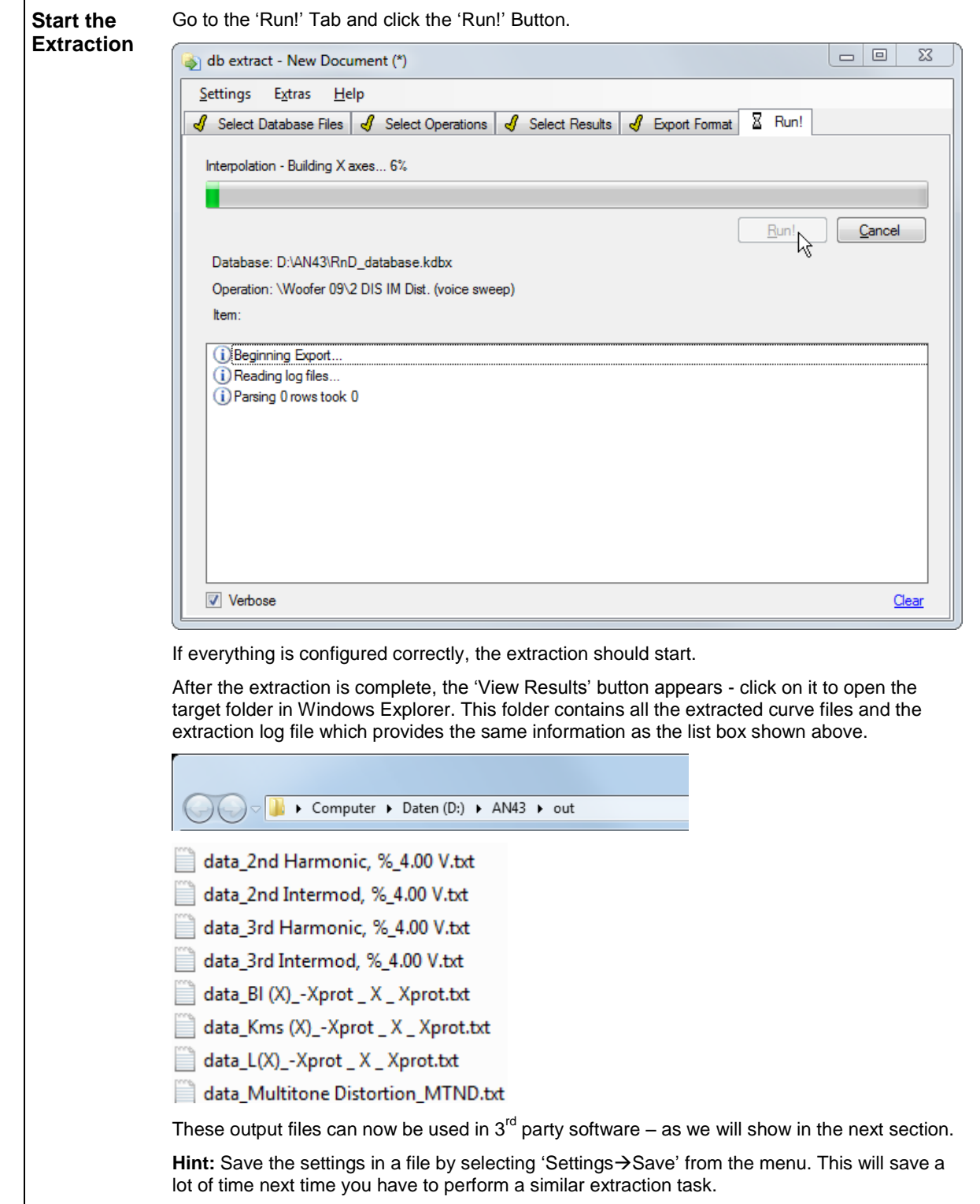

┑

<span id="page-12-0"></span>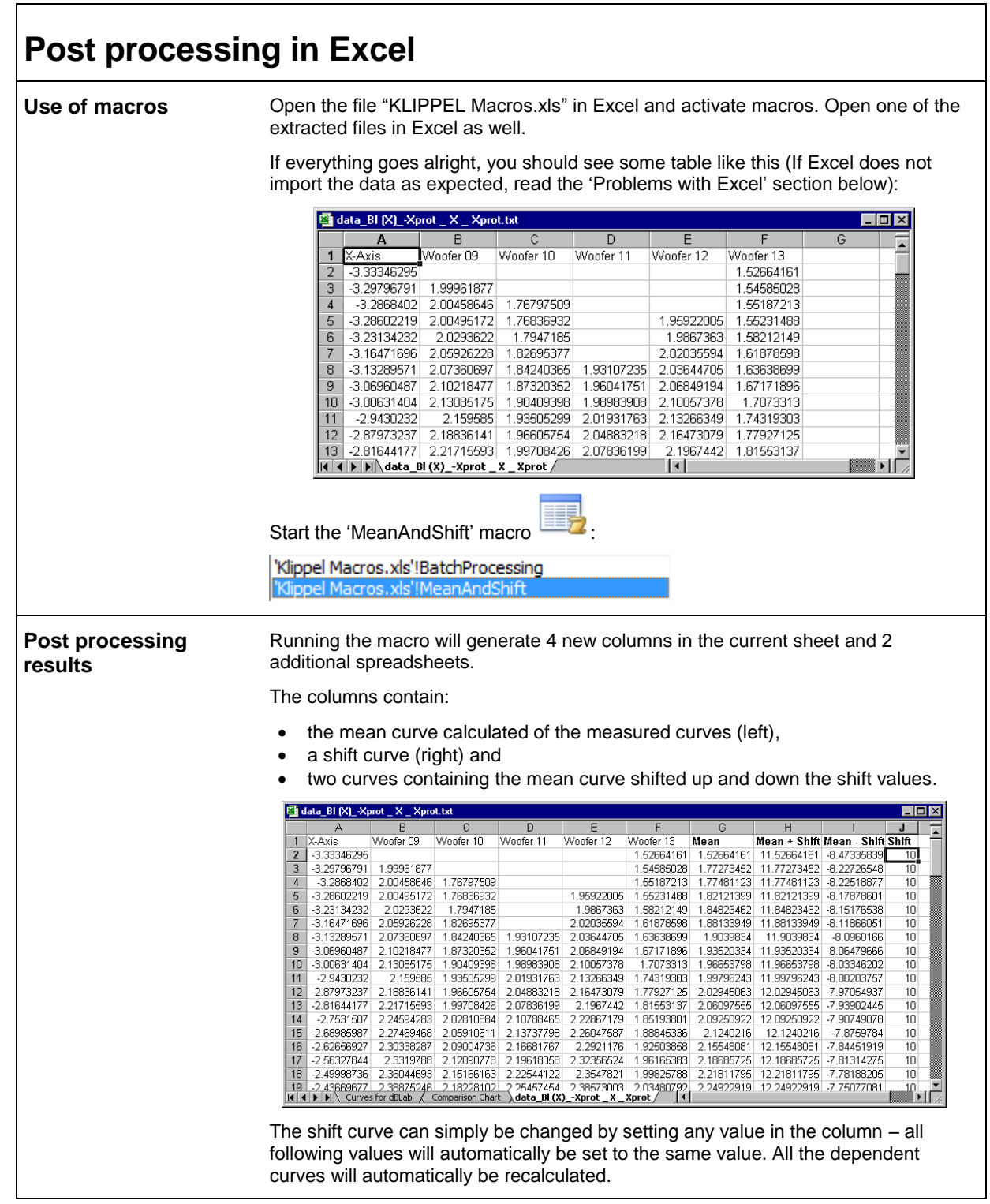

On the 'Comparison Chart' all curves, including the newly calculated curves, are shown for comparison.

**Note:** The peaks on the sides of the mean and the shifted curves are caused by the fact that only one speaker has valid measurement data at these outer edges. Thus, the mean curve is equal to the curve in that range. (To remove these effects, delete the first and the last 3 values in the mean and shifted columns.)

![](_page_13_Figure_4.jpeg)

On the 'Curves for dB-Lab' spreadsheet, the mean and the shifted curves are represented in dB-Lab / MAT-Lab compatible format.

![](_page_13_Picture_74.jpeg)

### **Re-import to dB-Lab**  $\begin{array}{|c|c|c|c|c|} \hline A & B & T$  To re-import those curves to dB-Lab:

![](_page_14_Picture_175.jpeg)

![](_page_14_Picture_176.jpeg)

Open dB-Lab and paste the curve in a chart.

![](_page_14_Figure_5.jpeg)

### **Measured Curves, Mean Curve (original and shifted):**

![](_page_14_Figure_7.jpeg)

![](_page_15_Picture_2.jpeg)

## <span id="page-15-0"></span>**More Information**

**Help** Manual *db extract*

updated April 29, 2014

![](_page_15_Picture_7.jpeg)

KLIPPEL GmbH Mendelssohnallee 30 01309 Dresden, Germany

www.klippel.de info@klippel.de

TEL: +49-351-251 35 35 FAX: +49-351-251 34 31